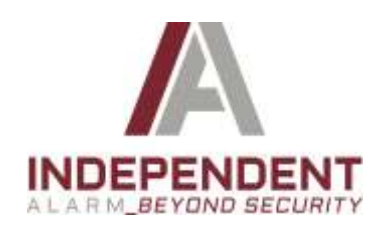

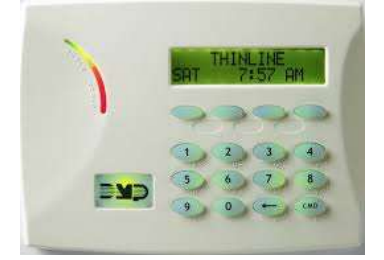

**DMP 7060**

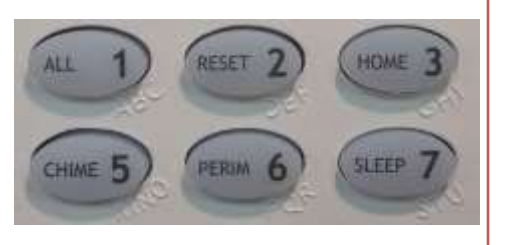

**CLOSE UP-DMP 1-6 KEYS**

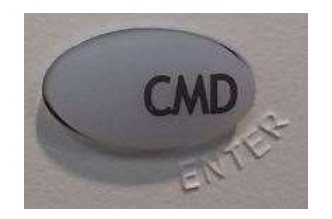

**DMP COMMAND (CMD) KEY**

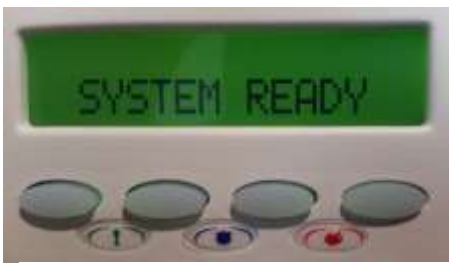

 **MEDICAL POLICE FIRE** 

## **DMP SCREEN & SELECT/PANIC KEYS**

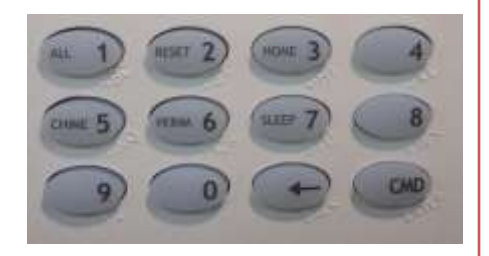

**DMP DIGIT KEYS CLOSE UP**

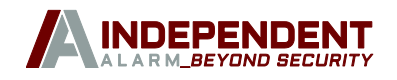

## DMP KEYPAD QUICKGUIDE

- **Arm System** All protected windows and doors must be closed. Ready light should be green. Screen should say "SYSTEM READY"
	- **ALL—** Press and hold "**ALL**" Button **(# 1)** or Press **Code** then "**1**" key. Arms all devices including motion detectors.
	- **Perimeter—** Press and Hold "**PERIM**" Button **(#6)** or Press **Code** then "**6**" key. Arms all devices and automatically bypass all motion detectors.
	- **Instant** Press and hold "**PERIM**" (**#6**) Key. After few seconds "**INST**" appears on top right hand side of screen. Press SELECT button below "**INST**" button. Arms entry doors without delay and bypass all motion detectors.

**Turn System Off/Silence an Alarm:** Enter user **CODE** then "**CMD**" key OR Press "CMD" key, Press button below "DISARM", Enter CODE, Press "**CMD**" key.

**Reset System:** Press and Hold "**RESET**" (#2) Button.

**Display Faulted Zones:** When screen reads "NOT READY", press top right button. Screen MUST SAY "NOT READY" to display faulted zones.

**Door Chime On/Off:** Press and hold "**CHIME**" (**#5**) button. Then press "**CMD**" key until "MENU" appears. Press selection key under "**MENU**" (YES). Press "**CMD**" until CHIME appears on the screen. Press any top selection button to toggle off/on.

**Bypass a Zone:** If zone is already faulted (ex: Door/Window is open), arm system in desired mode (ALL, PERIMETER). "OKAY BYPASS STOP" Appears on screen. Press either button below "BYPASS" to bypass faulted zone.

IF ZONE IS NOT FAULTED, press "**CMD**" until "MENU" appears. Press selection key (YES) underneath "MENU". Press "**CMD**" until "BYPASS" appears. Press any top selection button. Enter Zone number (1, 2, 3 etc..) and then button under "BYPASS"

**Panic Buttons: MEDICAL:** Simultaneously press top left 2 buttons above green "!". **POLICE**: Simultaneously press top middle 2 buttons above blue shield. **FIRE**: Simultaneously press top right 2 buttons above red flame.

**Change or Add Additional Codes:** EMAIL [codechange@iAlarmNJ.com](mailto:codechange@iAlarmNJ.com) with changes.

**Delete A User Code:** EMAIL [codechange@iAlarmNJ.com](mailto:codechange@iAlarmNJ.com) with changes.

**Sending a Test Signal:** Press "**CMD**" key until "MENU" appears. Press select button under "YES". Press "**CMD**" key again until "SYSTEM TEST" appears. Press any top button.